# batchtools

# **Contents**

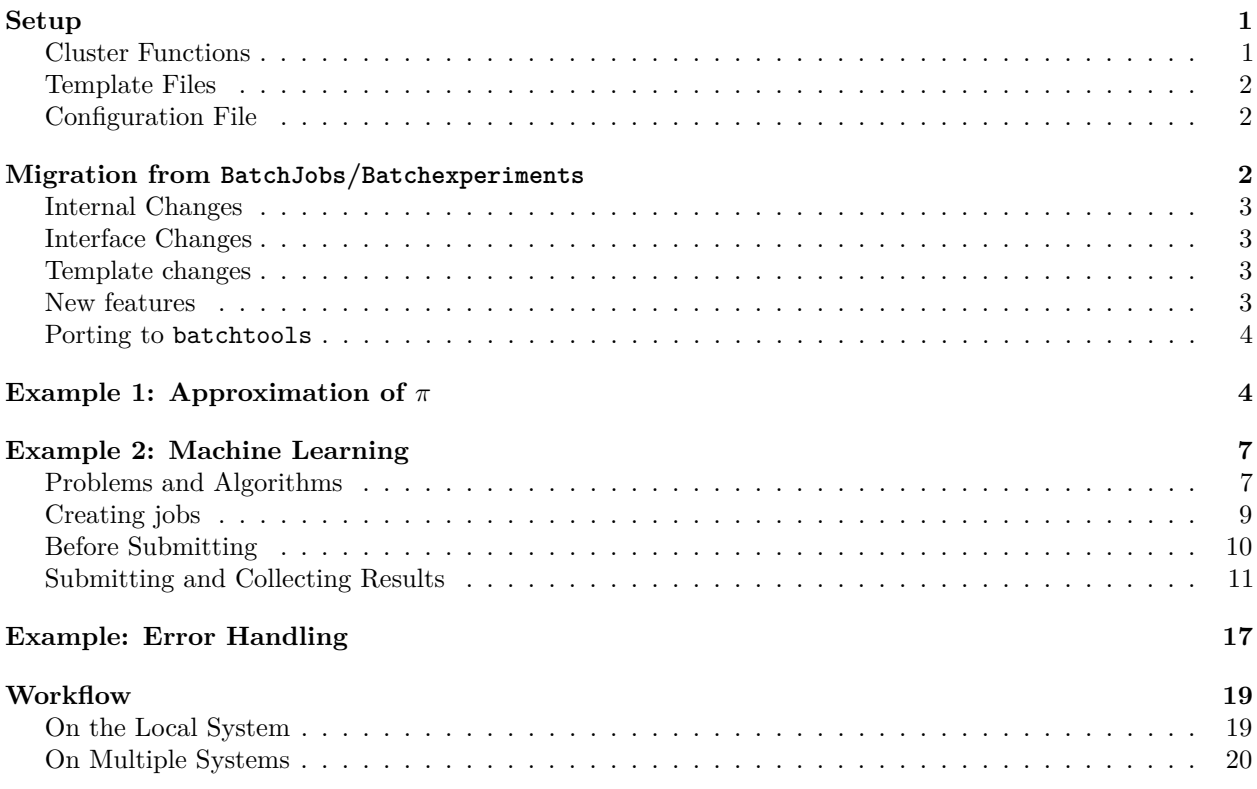

# <span id="page-0-0"></span>**Setup**

# <span id="page-0-1"></span>**Cluster Functions**

The communication with the batch system is managed via so-called cluster functions. They are created with the constructor [makeClusterFunctions](https://mllg.github.io/batchtools/reference/makeClusterFunctions) which defines how jobs are submitted on your system. Furthermore, you may provide functions to list queued/running jobs and to kill jobs.

Usually you do not have to start from scratch but can just use one of the cluster functions which ship with the package:

- Interactive Cluster Functions (default): [docs,](https://mllg.github.io/batchtools/reference/makeClusterFunctionsInteractive) [implementation](https://github.com/mllg/batchtools/blob/master/R/clusterFunctionsInteractive.R)
- Multicore Cluster Functions: [docs,](https://mllg.github.io/batchtools/reference/makeClusterFunctionsMulticore) [implementation](https://github.com/mllg/batchtools/blob/master/R/clusterFunctionsMulticore.R)
- Socket Cluster Functions: [docs,](https://mllg.github.io/batchtools/reference/makeClusterFunctionsSocket) [implementation](https://github.com/mllg/batchtools/blob/master/R/clusterFunctionsSocket.R)
- Makeshift SSH cluster: [docs,](https://mllg.github.io/batchtools/reference/makeClusterFunctionsSSH) [implementation](https://github.com/mllg/batchtools/blob/master/R/clusterFunctionsSSH.R)
- Docker Swarm: [docs,](https://mllg.github.io/batchtools/reference/makeClusterFunctionsDocker) [implementation](https://github.com/mllg/batchtools/blob/master/R/clusterFunctionsDocker.R)
- IBM Spectrum Load Sharing Facility (LSF): [docs,](https://mllg.github.io/batchtools/reference/makeClusterFunctionsLSF) [implementation](https://github.com/mllg/batchtools/blob/master/R/clusterFunctionsLSF.R)
- OpenLava: [docs,](https://mllg.github.io/batchtools/reference/makeClusterFunctionsOpenLava) [implementation](https://github.com/mllg/batchtools/blob/master/R/clusterFunctionsOpenLava.R)
- Univa Grid Engine / Oracle Grid Engine (OGE) / Sun Grid Engine (SGE): [docs,](https://mllg.github.io/batchtools/reference/makeClusterFunctionsSGE) [implementation](https://github.com/mllg/batchtools/blob/master/R/clusterFunctionsSGE.R)
- Slurm: [docs,](https://mllg.github.io/batchtools/reference/makeClusterFunctionsSlurm) [implementation](https://github.com/mllg/batchtools/blob/master/R/clusterFunctionsSlurm.R)
- TORQUE/OpenPBS: [docs,](https://mllg.github.io/batchtools/reference/makeClusterFunctionsTORQUE) [implementation](https://github.com/mllg/batchtools/blob/master/R/clusterFunctionsTORQUE.R)

To use the package with the socket cluster functions, you would call the respective constructor [makeCluster-](https://mllg.github.io/batchtools/reference/makeClusterFunctionsSocket)[FunctionsSocket\(\):](https://mllg.github.io/batchtools/reference/makeClusterFunctionsSocket)

```
reg = makeRegistry(NA)
reg$cluster.functions = makeClusterFunctionsSocket(2)
```
To make this selection permanent for this registry, save the Registry with [saveRegistry\(\).](https://mllg.github.io/batchtools/reference/makeRegistry) To make your cluster function selection permanent for a specific system across R sessions for all new Registries, you can set up a configuration file (see below).

If you have trouble debugging your cluster functions, you can enable the debug mode for extra output. To do so, install the [debugme package](https://cran.r-project.org/package=debugme) and set the environment variable DEBUGME to batchtools before you load the batchtools package:

**Sys.setenv**(DEBUGME = "batchtools") **library**(batchtools)

### <span id="page-1-0"></span>**Template Files**

Many cluster functions require a template file as argument. These templates are used to communicate with the scheduler and contain placeholders to evaluate arbitrary R expressions. Internally, the [brew package](https://cran.r-project.org/package=brew) is used for this purpose. Some exemplary template files can be found [here.](https://github.com/mllg/batchtools/tree/master/inst/templates) It would be great if you would help expand this collection to cover more exotic configurations. To do so, please send your template via [mail](mailto:michellang@gmail.com) or open a new pull request.

Note that all variables defined in a [JobCollection](https://mllg.github.io/batchtools/reference/JobCollection) can be used inside the template. If you need to pass extra variables, you can set them via the argument resources of [submitJobs\(\)](https://mllg.github.io/batchtools/reference/submitJobs).

If the flexibility which comes with templating is not sufficient, you can still construct a custom cluster function implementation yourself using the provided [constructor.](https://mllg.github.io/batchtools/reference/makeClusterFunctions)

### <span id="page-1-1"></span>**Configuration File**

The configuration file can be used to set system specific options. Its default location depends on the operating system (see [Registry\)](https://mllg.github.io/batchtools/reference/makeRegistry), but for the first time setup you can put one in the current working directory (as reported by getwd()). In order to set the cluster function implementation, you would generate a file with the following content:

cluster.functions = **makeClusterFunctionsInteractive**()

The configuration file is parsed whenever you create or load a [Registry.](https://mllg.github.io/batchtools/reference/makeRegistry) It is sourced inside of your registry which has the advantage that you can (a) access all of the parameters which are passed to [makeRegistry](https://mllg.github.io/batchtools/reference/makeRegistry) and (b) you can also directly change them. Lets say you always want your working directory in your home directory and you always want to load the checkmate package on the nodes, you can just append these lines:

```
work.dir = "packages = union(packages, "checkmate")
```
See the documentation on [Registry](https://mllg.github.io/batchtools/reference/makeRegistry) for a more complete list of supported configuration options.

# <span id="page-1-2"></span>**Migration from BatchJobs/Batchexperiments**

The development of [BatchJobs](https://github.com/tudo-r/BatchJobs/) and [BatchExperiments](https://github.com/tudo-r/Batchexperiments) is discontinued because of the following reasons:

- Maintainability: The packages [BatchJobs](https://github.com/tudo-r/BatchJobs/) and [BatchExperiments](https://github.com/tudo-r/Batchexperiments) are tightly connected which makes maintaining difficult. Changes have to be synchronized and tested against the current CRAN versions for compatibility. Furthermore, BatchExperiments violates CRAN policies by calling internal functions of BatchJobs.
- Data base issues: Although we invested weeks to mitigate issues with locks of the SQLite data base or file system (staged queries, file system timeouts, . . . ), BatchJobs kept working unreliable on some systems with high latency or specific file systems. This made BatchJobs unusable for many users.

[BatchJobs](https://github.com/tudo-r/BatchJobs/) and [BatchExperiments](https://github.com/tudo-r/Batchexperiments) will remain on CRAN, but new features are unlikely to be ported back.

# <span id="page-2-0"></span>**Internal Changes**

- batchtools does not use SQLite anymore. Instead, all the information is stored directly in the registry using [data.tables](https://cran.r-project.org/package=data.table) acting as an in-memory database. As a side effect, many operations are much faster.
- Nodes do not have to access the registry. submit Jobs() stores a temporary object of type [JobCollection](https://mllg.github.io/batchtools/reference/JobCollection) on the file system which holds all the information necessary to execute a chunk of jobs via [doJobCollection\(\)](https://mllg.github.io/batchtools/reference/doJobCollection) on the node. This avoids file system locks because each job accesses only one file exclusively.
- ClusterFunctionsMulticore now uses the parallel package for multicore execution.
- ClusterFunctionsSSH can still be used to emulate a scheduler-like system which respects the work load on the local machine. Setting the hostname to "localhost" just strips out ssh of the command issued.

# <span id="page-2-1"></span>**Interface Changes**

- batchtools remembers the last created or loaded Registry and sets it as default registry. This way, you do not need to pass the registry around anymore. If you need to work with multiple registries simultaneously on the other hand, you can still do so by explicitly passing registries to the functions.
- Most functions now return a [data.table](https://cran.r-project.org/package=data.table) which is keyed with the job.id. This way, return values can be joined together easily and efficient (see this [help page](https://mllg.github.io/batchtools/reference/JoinTables) for some examples).
- The building blocks of a problem has been renamed from static and dynamic to the more intuitive data and fun. Thus, algorithm function should have the formal arguments job, data and instance.
- The function makeDesign has been removed. Parameters can be defined by just passing a data.frame or data.table to [addExperiments.](https://mllg.github.io/batchtools/reference/addExperiments) For exhaustive designs, use data.table::CJ().

# <span id="page-2-2"></span>**Template changes**

• The scheduler should directly execute the command:

#### Rscript -e 'batchtools::doJobCollection(<filename>)'

There is no intermediate R source file like there was in BatchJobs. \* All information stored in the object [JobCollection](https://mllg.github.io/batchtools/reference/JobCollection) can be accessed while brewing the template. \* Extra variables may be passed via the argument resoures of [submitJobs.](https://mllg.github.io/batchtools/reference/submitJobs)

### <span id="page-2-3"></span>**New features**

- Support for Docker Swarm via ClusterFunctionsDocker.
- Jobs can now be tagged and untagged to provide an easy way to group them.
- Some resources like the number of CPUs are now optionally passed to [parallelMap.](https://cran.r-project.org/package=parallelMap) This eases nested parallelization, e.g. to use multicore parallelization on the slave by just setting a resource on the master. See [submitJobs\(\)](https://mllg.github.io/batchtools/reference/submitJobs) for an example.
- ClusterFunctions are now more flexible in general as they can define hook functions which will be called at certain events. [ClusterFunctionsDocker](https://github.com/mllg/batchtools/blob/master/R/clusterFunctionsDocker.R) is an example use case which implements a housekeeping routine. This routine is called every time before a job is about to get submitted to the scheduler (in the case: the Docker Swarm) via the hook pre.submit and every time directly after the registry synchronized jobs stored on the file system via the hook post.sync.
- More new features are covered in the [NEWS.](https://mllg.github.io/batchtools/news/index.html)

### <span id="page-3-0"></span>**Porting to batchtools**

The following table assists in porting to batchtools by mapping BatchJobs/BatchExperiments functions to their counterparts in batchtools. The table does not cover functions which are (a) used only internally in BatchJobs and (b) functions which have not been renamed.

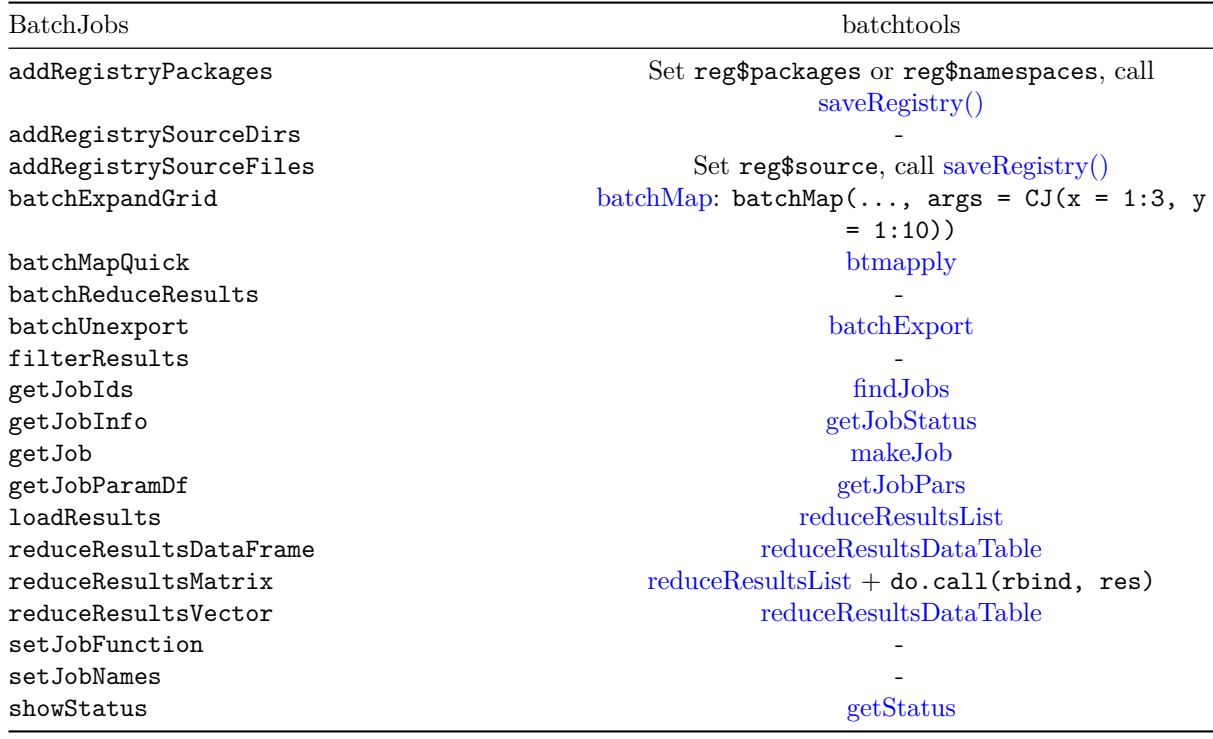

# <span id="page-3-1"></span>**Example 1: Approximation of** *π*

To get a first insight into the usage of batchtools, we start with an exemplary Monte Carlo simulation to approximate  $\pi$ . For background information, see [Wikipedia.](https://en.wikipedia.org/wiki/Monte_Carlo_method)

First, a so-called registry object has to be created, which defines a directory where all relevant information, files and results of the computational jobs will be stored. There are two different types of registry objects: First, a regular [Registry](https://mllg.github.io/batchtools/reference/makeRegistry) which we will use in this example. Second, an [ExperimentRegistry](https://mllg.github.io/batchtools/reference/makeExperimentRegistry) which provides an alternative way to define computational jobs and thereby is tailored for a broad range of large scale computer experiments (see, for example, [this vignette\)](ExampleExperiment.html). Here, we use a temporary registry which is stored in the temp directory of the system and gets automatically deleted if you close the R session.

```
reg = makeRegistry(file.dir = NA, seed = 1)
```
For a permanent registry, set the file.dir to a valid path. It can then be reused later, e.g., when you login to the system again, by calling the function loadRegistry(file.dir).

When a registry object is created or loaded, it is stored for the active R session as the default. Therefore the argument reg will be ignored in functions calls of this example, assuming the correct registry is set as default. To get the current default registry,  $getDefaultRequestry$  can be used. To switch to another registry, use [setDefaultRegistry\(\)](https://mllg.github.io/batchtools/reference/getDefaultRegistry).

First, we create a function which samples *n* points  $(x_i, y_i)$  whereas  $x_i$  and  $y_i$  are distributed uniformly, i.e.  $x_i, y_i \sim U(0, 1)$ . Next, the distance to the origin  $(0, 0)$  is calculated and the fraction of points in the unit circle  $(d \leq 1)$  is returned.

```
piApprox = function(n) {
 nums = matrix(runif(2 * n), ncol = 2)d = sqrt(nums[, 1]^2 + nums[, 2]^2)
  4 * mean(d <= 1)
}
set.seed(42)
piApprox(1000)
```
#### ## [1] 3.156

We now parallelize piApprox() with batchtools: We create 10 jobs, each doing a MC simulation with  $10^5$ jobs. We use [batchMap\(\)](https://mllg.github.io/batchtools/reference/batchMap) to define the jobs (note that this does not yet start the calculation):

**batchMap**(fun = piApprox, n = **rep**(1e5, 10))

```
## Adding 10 jobs ...
```
The length of the vector or list defines how many different jobs are created, while the elements itself are used as arguments for the function. The function  $batchMap(fun, \ldots)$  works analogously to  $Map(f, \ldots)$  of the base package. An overview over the jobs and their IDs can be retrieved with [getJobTable\(\)](https://mllg.github.io/batchtools/reference/getJobTable) which returns a data.frame with all relevant information:

**names**(**getJobTable**())

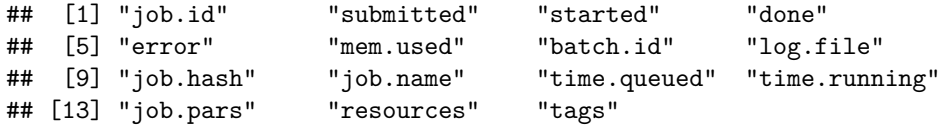

Note that a unique job ID is assigned to each job. These IDs can be used to restrict operations to subsets of jobs. To actually start the calculation, call [submitJobs\(\)](https://mllg.github.io/batchtools/reference/submitJobs). The registry and the selected job IDs can be taken as arguments as well as an arbitrary list of resource requirements, which are to be handled by the cluster back end.

**submitJobs**(resources = **list**(walltime = 3600, memory = 1024))

## Submitting 10 jobs in 10 chunks using cluster functions 'Interactive' ...

```
## ### [bt]: Setting seed to 1 ...
## ### [bt]: Setting seed to 2 ...
## ### [bt]: Setting seed to 3 ...
## ### [bt]: Setting seed to 4 ...
## ### [bt]: Setting seed to 5 ...
## ### [bt]: Setting seed to 6 ...
## ### [bt]: Setting seed to 7 ...
## ### [bt]: Setting seed to 8 ...
```
## ### [bt]: Setting seed to 9 ... ## ### [bt]: Setting seed to 10 ...

In this example, a cap for the execution time (so-called walltime) and for the maximum memory requirements are set. The progress of the submitted jobs can be checked with [getStatus\(\)](https://mllg.github.io/batchtools/reference/getStatus).

```
getStatus()
```

```
## Status for 10 jobs at 2018-08-16 10:20:20:
## Submitted : 10 (100.0%)
## -- Queued : 0 ( 0.0%)
## -- Started : 10 (100.0%)
## ---- Running : 0 ( 0.0%)
## ---- Done : 10 (100.0%)
## ---- Error : 0 ( 0.0%)
## ---- Expired : 0 ( 0.0%)
```
The resulting output includes the number of jobs in the registry, how many have been submitted, have started to execute on the batch system, are currently running, have successfully completed, and have terminated due to an R exception. After jobs have successfully terminated, we can load their results on the master. This can be done in a simple fashion by using either [loadResult\(\)](https://mllg.github.io/batchtools/reference/loadResult), which returns a single result exactly in the form it was calculated during mapping, or by using [reduceResults\(\)](https://mllg.github.io/batchtools/reference/reduceResults), which is a version of Reduce() from the base package for registry objects.

```
waitForJobs()
```
## [1] TRUE

```
mean(sapply(1:10, loadResult))
```
## [1] 3.140652

**reduceResults**(**function**(x, y) x **+** y) **/** 10

#### ## [1] 3.140652

If you are absolutely sure that your function works, you can take a shortcut and use *batchtools* in an lapply fashion using [btlapply\(\)](https://mllg.github.io/batchtools/reference/btlapply). This function creates a temporary registry (but you may also pass one yourself), calls [batchMap\(\)](https://mllg.github.io/batchtools/reference/reduceResultsList), wait for the jobs to terminate with [waitForJobs\(\)](https://mllg.github.io/batchtools/reference/waitForJobs) and then uses [reduceResultsList\(\)](https://mllg.github.io/batchtools/reference/reduceResultsList) to return the results.

```
res = btlapply(rep(1e5, 10), piApprox)
```
## ### [bt]: Setting seed to 1 ... ## ### [bt]: Setting seed to 2 ... ## ### [bt]: Setting seed to 3 ... ## ### [bt]: Setting seed to 4 ... ## ### [bt]: Setting seed to 5 ... ## ### [bt]: Setting seed to 6 ... ## ### [bt]: Setting seed to 7 ... ## ### [bt]: Setting seed to 8 ... ## ### [bt]: Setting seed to 9 ...  $\#$ #  $\#$ ## [bt]: Setting seed to 10 ... **mean**(**unlist**(res))

## [1] 3.142052

# <span id="page-6-0"></span>**Example 2: Machine Learning**

We stick to a rather simple, but not unrealistic example to explain some further functionalities: Applying two classification learners to the famous iris data set (Anderson 1935), vary a few hyperparameters and evaluate the effect on the classification performance.

First, we create a registry, the central meta-data object which records technical details and the setup of the experiments. We use an [ExperimentRegistry](https://mllg.github.io/batchtools/reference/makeExperimentRegistry) where the job definition is split into creating problems and algorithms. See the paper on [BatchJobs and BatchExperiments](http://www.jstatsoft.org/article/view/v064i11) for a detailed explanation. Again, we use a temporary registry and make it the default registry.

```
library(batchtools)
reg = makeExperimentRegistry(file.dir = NA, seed = 1)
```
### <span id="page-6-1"></span>**Problems and Algorithms**

By adding a problem to the registry, we can define the data on which certain computational jobs shall work. This can be a matrix, data frame or array that always stays the same for all subsequent experiments. But it can also be of a more dynamic nature, e.g., subsamples of a dataset or random numbers drawn from a probability distribution . Therefore the function [addProblem\(\)](https://mllg.github.io/batchtools/reference/addProblem) accepts static parts in its data argument, which is passed to the argument fun which generates a (possibly stochastic) problem instance. For data, any R object can be used. If only data is given, the generated instance is data. The argument fun has to be a function with the arguments data and job (and optionally other arbitrary parameters). The argument job is an object of type [Job](https://mllg.github.io/batchtools/reference/JobExperiment) which holds additional information about the job.

We want to split the iris data set into a training set and test set. In this example we use use subsampling which just randomly takes a fraction of the observations as training set. We define a problem function which returns the indices of the respective training and test set for a split with 100 \* ratio% of the observations being in the test set:

```
subsample = function(data, job, ratio, ...) {
 n = nrow(data)train = sample(n, floor(n * ratio))
  test = setdiff(seq_len(n), train)
  list(test = test, train = train)
}
```
[addProblem\(\)](https://mllg.github.io/batchtools/reference/addProblem) files the problem to the file system and the problem gets recorded in the registry.

```
data("iris", package = "datasets")
addProblem(name = "iris", data = iris, fun = subsample, seed = 42)
```
#### ## Adding problem 'iris'

The function call will be evaluated at a later stage on the workers. In this process, the data part will be loaded and passed to the function. Note that we set a problem seed to synchronize the experiments in the sense that the same resampled training and test sets are used for the algorithm comparison in each distinct replication.

The algorithms for the jobs are added to the registry in a similar manner. When using [addAlgorithm\(\)](https://mllg.github.io/batchtools/reference/addAlgorithm), an identifier as well as the algorithm to apply to are required arguments. The algorithm must be given as

a function with arguments job, data and instance. Further arbitrary arguments (e.g., hyperparameters or strategy parameters) may be defined analogously as for the function in addProblem. The objects passed to the function via job and data are here the same as above, while via instance the return value of the evaluated problem function is passed. The algorithm can return any R object which will automatically be stored on the file system for later retrieval. Firstly, we create an algorithm which applies a support vector machine:

```
svm.wrapper = function(data, job, instance, ...) {
 library("e1071")
 mod = svm(Species ~ ., data = data[instance$train, ], ...)
 pred = predict(mod, newdata = data[instance$test, ], type = "class")
  table(data$Species[instance$test], pred)
}
addAlgorithm(name = "svm", fun = svm.wrapper)
```
## Adding algorithm 'svm'

Secondly, a random forest of classification trees:

```
forest.wrapper = function(data, job, instance, ...) {
  library("ranger")
 mod = ranger(Species ~ ., data = data[instance$train, ], write.forest = TRUE)
 pred = predict(mod, data = data[instance$test, ])
  table(data$Species[instance$test], pred$predictions)
}
addAlgorithm(name = "forest", fun = forest.wrapper)
```
#### ## Adding algorithm 'forest'

Both algorithms return a confusion matrix for the predictions on the test set, which will later be used to calculate the misclassification rate.

Note that using the ... argument in the wrapper definitions allows us to circumvent naming specific design parameters for now. This is an advantage if we later want to extend the set of algorithm parameters in the experiment. The algorithms get recorded in the registry and the corresponding functions are stored on the file system.

Defined problems and algorithms can be queried with:

```
reg$problems
```

```
## [1] "iris"
reg$algorithms
```
## [1] "svm" "forest"

The flow to define experiments is summarized in the following figure:

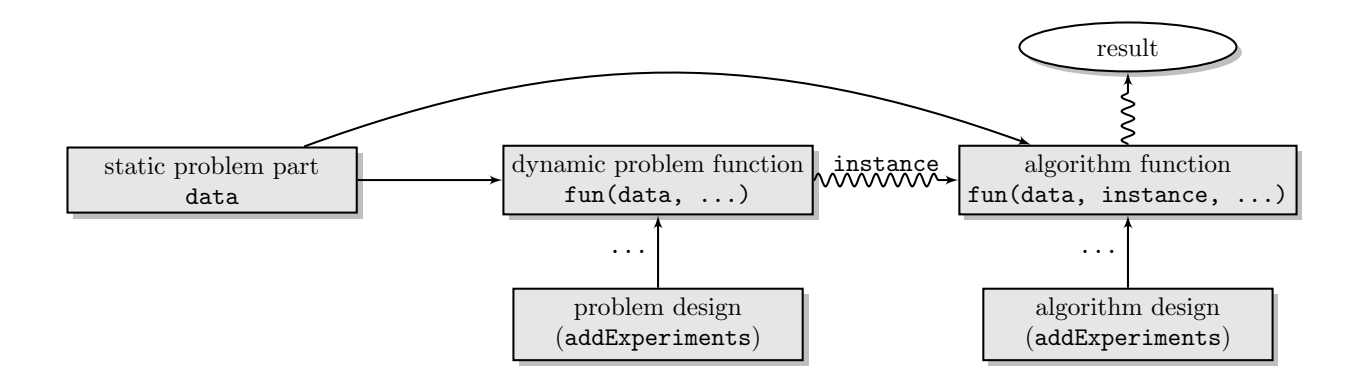

### <span id="page-8-0"></span>**Creating jobs**

[addExperiments\(\)](https://mllg.github.io/batchtools/reference/addExperiments) is used to parametrize the jobs and thereby define computational jobs. To do so, you have to pass named lists of parameters to [addExperiments\(\)](https://mllg.github.io/batchtools/reference/addExperiments). The elements of the respective list (one for problems and one for algorithms) must be named after the problem or algorithm they refer to. The data frames contain parameter constellations for the problem or algorithm function where columns must have the same names as the target arguments. When the problem design and the algorithm design are combined in [addExperiments\(\)](https://mllg.github.io/batchtools/reference/addExperiments), each combination of the parameter sets of the two designs defines a distinct job. How often each of these jobs should be computed can be determined with the argument repls.

```
# problem design: try two values for the ratio parameter
pdes = list(iris = data.table(ratio = c(0.67, 0.9)))
# algorithm design: try combinations of kernel and epsilon exhaustively,
# try different number of trees for the forest
ades = list(
  svm = CJ(kernel = c("linear", "polynomial", "radial"), epsilon = c(0.01, 0.1)),
  forest = data.table(ntree = c(100, 500, 1000))
)
addExperiments(pdes, ades, repls = 5)
```
## Adding 60 experiments ('iris'[2] x 'svm'[6] x repls[5]) ...

## Adding 30 experiments ('iris'[2] x 'forest'[3] x repls[5]) ...

The jobs are now available in the registry with an individual job ID for each. The function [summarizeExperiments\(\)](https://mllg.github.io/batchtools/reference/summarizeExperiments) returns a table which gives a quick overview over all defined experiments.

```
summarizeExperiments()
```

```
## problem algorithm .count
## <char> <char> <int>
## 1: iris svm 60
## 2: iris forest 30
summarizeExperiments(by = c("problem", "algorithm", "ratio"))
## problem algorithm ratio .count
```
## <char> <char> <num> <int> ## 1: iris svm 0.67 30 ## 2: iris svm 0.90 30 ## 3: iris forest 0.67 15 ## 4: iris forest 0.90 15

### <span id="page-9-0"></span>**Before Submitting**

Before submitting all jobs to the batch system, we encourage you to test each algorithm individually. Or sometimes you want to submit only a subset of experiments because the jobs vastly differ in runtime. Another reoccurring task is the collection of results for only a subset of experiments. For all these use cases, [findExperiments\(\)](https://mllg.github.io/batchtools/reference/findJobs) can be employed to conveniently select a particular subset of jobs. It returns the IDs of all experiments that match the given criteria. Your selection can depend on substring matches of problem or algorithm IDs using prob.name or algo.name, respectively. You can also pass R expressions, which will be evaluated in your problem parameter setting (prob.pars) or algorithm parameter setting (algo.pars). The expression is then expected to evaluate to a Boolean value. Furthermore, you can restrict the experiments to specific replication numbers.

To illustrate [findExperiments\(\)](https://mllg.github.io/batchtools/reference/findJobs), we will select two experiments, one with a support vector machine and the other with a random forest and the parameter ntree = 1000. The selected experiment IDs are then passed to testJob.

```
id1 = head(findExperiments(algo.name = "svm"), 1)
print(id1)
## job.id
## <int>
## 1: 1
id2 = head(findExperiments(algo.name = "forest", algo.pars = (ntree == 1000)), 1)
print(id2)
## job.id
## <int>
## 1: 71
testJob(id = id1)## ### [bt]: Generating problem instance for problem 'iris' ...
## ### [bt]: Applying algorithm 'svm' on problem 'iris' for job 1 (seed = 2) ...
## pred
## setosa versicolor virginica
## setosa 17 0 0
## versicolor 0 16 2
## virginica 0 0 15
testJob(id = id2)## ### [bt]: Generating problem instance for problem 'iris' ...
## ### [bt]: Applying algorithm 'forest' on problem 'iris' for job 71 (seed = 72) ...
##
## setosa versicolor virginica
## setosa 17 0 0
## versicolor 0 16 2
## virginica 0 1 14
```
If something goes wrong, batchtools comes with a bunch of useful debugging utilities (see separate vignette on error handling). If everything turns out fine, we can proceed with the calculation.

#### <span id="page-10-0"></span>**Submitting and Collecting Results**

To submit the jobs, we call [submitJobs\(\)](https://mllg.github.io/batchtools/reference/submitJobs) and wait for all jobs to terminate using [waitForJobs\(\)](https://mllg.github.io/batchtools/reference/waitForJobs). **submitJobs**()

## Submitting 90 jobs in 90 chunks using cluster functions 'Interactive' ... ## ### [bt]: Generating problem instance for problem 'iris' ... ## ### [bt]: Applying algorithm 'svm' on problem 'iris' for job 1 (seed = 2) ... ## ### [bt]: Generating problem instance for problem 'iris' ... ## ### [bt]: Applying algorithm 'svm' on problem 'iris' for job 2 (seed = 3) ... ## ### [bt]: Generating problem instance for problem 'iris' ... ## ### [bt]: Applying algorithm 'svm' on problem 'iris' for job 3 (seed = 4) ... ## ### [bt]: Generating problem instance for problem 'iris' ... ## ### [bt]: Applying algorithm 'svm' on problem 'iris' for job 4 (seed = 5) ... ## ### [bt]: Generating problem instance for problem 'iris' ... ## ### [bt]: Applying algorithm 'svm' on problem 'iris' for job 5 (seed = 6) ... ## ### [bt]: Generating problem instance for problem 'iris' ... ## ### [bt]: Applying algorithm 'svm' on problem 'iris' for job 6 (seed = 7) ... ## ### [bt]: Generating problem instance for problem 'iris' ... ## ### [bt]: Applying algorithm 'svm' on problem 'iris' for job 7 (seed = 8) ... ## ### [bt]: Generating problem instance for problem 'iris' ... ## ### [bt]: Applying algorithm 'svm' on problem 'iris' for job 8 (seed = 9) ... ## ### [bt]: Generating problem instance for problem 'iris' ... ## ### [bt]: Applying algorithm 'svm' on problem 'iris' for job 9 (seed = 10) ... ## ### [bt]: Generating problem instance for problem 'iris' ... ## ### [bt]: Applying algorithm 'svm' on problem 'iris' for job 10 (seed = 11) ... ## ### [bt]: Generating problem instance for problem 'iris' ... ## ### [bt]: Applying algorithm 'svm' on problem 'iris' for job 11 (seed = 12) ... ## ### [bt]: Generating problem instance for problem 'iris' ... ## ### [bt]: Applying algorithm 'svm' on problem 'iris' for job 12 (seed = 13) ... ## ### [bt]: Generating problem instance for problem 'iris' ... ## ### [bt]: Applying algorithm 'svm' on problem 'iris' for job 13 (seed = 14) ... ## ### [bt]: Generating problem instance for problem 'iris' ... ## ### [bt]: Applying algorithm 'svm' on problem 'iris' for job 14 (seed = 15) ... ## ### [bt]: Generating problem instance for problem 'iris' ... ## ### [bt]: Applying algorithm 'svm' on problem 'iris' for job 15 (seed = 16) ... ## ### [bt]: Generating problem instance for problem 'iris' ... ## ### [bt]: Applying algorithm 'svm' on problem 'iris' for job 16 (seed = 17) ... ## ### [bt]: Generating problem instance for problem 'iris' ... ## ### [bt]: Applying algorithm 'svm' on problem 'iris' for job 17 (seed = 18) ... ## ### [bt]: Generating problem instance for problem 'iris' ... ## ### [bt]: Applying algorithm 'svm' on problem 'iris' for job 18 (seed = 19) ... ## ### [bt]: Generating problem instance for problem 'iris' ... ## ### [bt]: Applying algorithm 'svm' on problem 'iris' for job 19 (seed = 20) ... ## ### [bt]: Generating problem instance for problem 'iris' ... ## ### [bt]: Applying algorithm 'svm' on problem 'iris' for job 20 (seed = 21) ... ## ### [bt]: Generating problem instance for problem 'iris' ... ## ### [bt]: Applying algorithm 'svm' on problem 'iris' for job 21 (seed = 22) ... ## ### [bt]: Generating problem instance for problem 'iris' ... ## ### [bt]: Applying algorithm 'svm' on problem 'iris' for job 22 (seed = 23) ... ## ### [bt]: Generating problem instance for problem 'iris' ... ## ### [bt]: Applying algorithm 'svm' on problem 'iris' for job 23 (seed = 24) ... ## ### [bt]: Generating problem instance for problem 'iris' ... ## ### [bt]: Applying algorithm 'svm' on problem 'iris' for job 24 (seed = 25) ... ## ### [bt]: Generating problem instance for problem 'iris' ... ## ### [bt]: Applying algorithm 'svm' on problem 'iris' for job 25 (seed = 26) ... ## ### [bt]: Generating problem instance for problem 'iris' ... ## ### [bt]: Applying algorithm 'svm' on problem 'iris' for job 26 (seed = 27) ... ## ### [bt]: Generating problem instance for problem 'iris' ... ## ### [bt]: Applying algorithm 'svm' on problem 'iris' for job 27 (seed = 28) ... ## ### [bt]: Generating problem instance for problem 'iris' ... ## ### [bt]: Applying algorithm 'svm' on problem 'iris' for job 28 (seed = 29) ... ## ### [bt]: Generating problem instance for problem 'iris' ... ## ### [bt]: Applying algorithm 'svm' on problem 'iris' for job 29 (seed = 30) ... ## ### [bt]: Generating problem instance for problem 'iris' ... ## ### [bt]: Applying algorithm 'svm' on problem 'iris' for job 30 (seed = 31) ... ## ### [bt]: Generating problem instance for problem 'iris' ... ## ### [bt]: Applying algorithm 'svm' on problem 'iris' for job 31 (seed = 32) ... ## ### [bt]: Generating problem instance for problem 'iris' ... ## ### [bt]: Applying algorithm 'svm' on problem 'iris' for job 32 (seed = 33) ... ## ### [bt]: Generating problem instance for problem 'iris' ... ## ### [bt]: Applying algorithm 'svm' on problem 'iris' for job 33 (seed = 34) ... ## ### [bt]: Generating problem instance for problem 'iris' ... ## ### [bt]: Applying algorithm 'svm' on problem 'iris' for job 34 (seed = 35) ...

## ### [bt]: Generating problem instance for problem 'iris' ... ## ### [bt]: Applying algorithm 'svm' on problem 'iris' for job 35 (seed = 36) ... ## ### [bt]: Generating problem instance for problem 'iris' ... ## ### [bt]: Applying algorithm 'svm' on problem 'iris' for job 36 (seed = 37) ... ## ### [bt]: Generating problem instance for problem 'iris' ... ## ### [bt]: Applying algorithm 'svm' on problem 'iris' for job 37 (seed = 38) ... ## ### [bt]: Generating problem instance for problem 'iris' ... ## ### [bt]: Applying algorithm 'svm' on problem 'iris' for job 38 (seed = 39) ... ## ### [bt]: Generating problem instance for problem 'iris' ... ## ### [bt]: Applying algorithm 'svm' on problem 'iris' for job 39 (seed = 40) ... ## ### [bt]: Generating problem instance for problem 'iris' ... ## ### [bt]: Applying algorithm 'svm' on problem 'iris' for job 40 (seed = 41) ... ## ### [bt]: Generating problem instance for problem 'iris' ... ## ### [bt]: Applying algorithm 'svm' on problem 'iris' for job 41 (seed = 42) ... ## ### [bt]: Generating problem instance for problem 'iris' ... ## ### [bt]: Applying algorithm 'svm' on problem 'iris' for job 42 (seed = 43) ... ## ### [bt]: Generating problem instance for problem 'iris' ... ## ### [bt]: Applying algorithm 'svm' on problem 'iris' for job 43 (seed = 44) ... ## ### [bt]: Generating problem instance for problem 'iris' ... ## ### [bt]: Applying algorithm 'svm' on problem 'iris' for job 44 (seed = 45) ... ## ### [bt]: Generating problem instance for problem 'iris' ... ## ### [bt]: Applying algorithm 'svm' on problem 'iris' for job 45 (seed = 46) ... ## ### [bt]: Generating problem instance for problem 'iris' ... ## ### [bt]: Applying algorithm 'svm' on problem 'iris' for job 46 (seed = 47) ... ## ### [bt]: Generating problem instance for problem 'iris' ... ## ### [bt]: Applying algorithm 'svm' on problem 'iris' for job 47 (seed = 48) ... ## ### [bt]: Generating problem instance for problem 'iris' ... ## ### [bt]: Applying algorithm 'svm' on problem 'iris' for job 48 (seed = 49) ... ## ### [bt]: Generating problem instance for problem 'iris' ... ## ### [bt]: Applying algorithm 'svm' on problem 'iris' for job 49 (seed = 50) ... ## ### [bt]: Generating problem instance for problem 'iris' ... ## ### [bt]: Applying algorithm 'svm' on problem 'iris' for job 50 (seed = 51) ... ## ### [bt]: Generating problem instance for problem 'iris' ... ## ### [bt]: Applying algorithm 'svm' on problem 'iris' for job 51 (seed = 52) ... ## ### [bt]: Generating problem instance for problem 'iris' ... ## ### [bt]: Applying algorithm 'svm' on problem 'iris' for job 52 (seed = 53) ...

## ### [bt]: Generating problem instance for problem 'iris' ... ## ### [bt]: Applying algorithm 'svm' on problem 'iris' for job 53 (seed = 54) ... ## ### [bt]: Generating problem instance for problem 'iris' ... ## ### [bt]: Applying algorithm 'svm' on problem 'iris' for job 54 (seed = 55) ... ## ### [bt]: Generating problem instance for problem 'iris' ... ## ### [bt]: Applying algorithm 'svm' on problem 'iris' for job 55 (seed = 56) ... ## ### [bt]: Generating problem instance for problem 'iris' ... ## ### [bt]: Applying algorithm 'svm' on problem 'iris' for job 56 (seed = 57) ... ## ### [bt]: Generating problem instance for problem 'iris' ... ## ### [bt]: Applying algorithm 'svm' on problem 'iris' for job 57 (seed = 58) ... ## ### [bt]: Generating problem instance for problem 'iris' ... ## ### [bt]: Applying algorithm 'svm' on problem 'iris' for job 58 (seed = 59) ... ## ### [bt]: Generating problem instance for problem 'iris' ... ## ### [bt]: Applying algorithm 'svm' on problem 'iris' for job 59 (seed = 60) ... ## ### [bt]: Generating problem instance for problem 'iris' ... ## ### [bt]: Applying algorithm 'svm' on problem 'iris' for job 60 (seed = 61) ... ## ### [bt]: Generating problem instance for problem 'iris' ... ## ### [bt]: Applying algorithm 'forest' on problem 'iris' for job 61 (seed = 62) ... ## ### [bt]: Generating problem instance for problem 'iris' ... ## ### [bt]: Applying algorithm 'forest' on problem 'iris' for job 62 (seed = 63) ... ## ### [bt]: Generating problem instance for problem 'iris' ... ## ### [bt]: Applying algorithm 'forest' on problem 'iris' for job 63 (seed = 64) ... ## ### [bt]: Generating problem instance for problem 'iris' ... ## ### [bt]: Applying algorithm 'forest' on problem 'iris' for job 64 (seed = 65) ... ## ### [bt]: Generating problem instance for problem 'iris' ... ## ### [bt]: Applying algorithm 'forest' on problem 'iris' for job 65 (seed = 66) ... ## ### [bt]: Generating problem instance for problem 'iris' ... ## ### [bt]: Applying algorithm 'forest' on problem 'iris' for job 66 (seed = 67) ... ## ### [bt]: Generating problem instance for problem 'iris' ... ## ### [bt]: Applying algorithm 'forest' on problem 'iris' for job 67 (seed = 68) ... ## ### [bt]: Generating problem instance for problem 'iris' ... ## ### [bt]: Applying algorithm 'forest' on problem 'iris' for job 68 (seed = 69) ... ## ### [bt]: Generating problem instance for problem 'iris' ... ## ### [bt]: Applying algorithm 'forest' on problem 'iris' for job 69 (seed = 70) ... ## ### [bt]: Generating problem instance for problem 'iris' ... ## ### [bt]: Applying algorithm 'forest' on problem 'iris' for job 70 (seed = 71) ...

## ### [bt]: Generating problem instance for problem 'iris' ... ## ### [bt]: Applying algorithm 'forest' on problem 'iris' for job 71 (seed = 72) ... ## ### [bt]: Generating problem instance for problem 'iris' ... ## ### [bt]: Applying algorithm 'forest' on problem 'iris' for job 72 (seed = 73) ... ## ### [bt]: Generating problem instance for problem 'iris' ... ## ### [bt]: Applying algorithm 'forest' on problem 'iris' for job 73 (seed = 74) ... ## ### [bt]: Generating problem instance for problem 'iris' ... ## ### [bt]: Applying algorithm 'forest' on problem 'iris' for job 74 (seed = 75) ... ## ### [bt]: Generating problem instance for problem 'iris' ... ## ### [bt]: Applying algorithm 'forest' on problem 'iris' for job 75 (seed = 76) ... ## ### [bt]: Generating problem instance for problem 'iris' ... ## ### [bt]: Applying algorithm 'forest' on problem 'iris' for job 76 (seed = 77) ... ## ### [bt]: Generating problem instance for problem 'iris' ... ## ### [bt]: Applying algorithm 'forest' on problem 'iris' for job 77 (seed = 78) ... ## ### [bt]: Generating problem instance for problem 'iris' ... ## ### [bt]: Applying algorithm 'forest' on problem 'iris' for job 78 (seed = 79) ... ## ### [bt]: Generating problem instance for problem 'iris' ... ## ### [bt]: Applying algorithm 'forest' on problem 'iris' for job 79 (seed = 80) ... ## ### [bt]: Generating problem instance for problem 'iris' ... ## ### [bt]: Applying algorithm 'forest' on problem 'iris' for job 80 (seed = 81) ... ## ### [bt]: Generating problem instance for problem 'iris' ... ## ### [bt]: Applying algorithm 'forest' on problem 'iris' for job 81 (seed = 82) ... ## ### [bt]: Generating problem instance for problem 'iris' ... ## ### [bt]: Applying algorithm 'forest' on problem 'iris' for job 82 (seed = 83) ... ## ### [bt]: Generating problem instance for problem 'iris' ... ## ### [bt]: Applying algorithm 'forest' on problem 'iris' for job 83 (seed = 84) ... ## ### [bt]: Generating problem instance for problem 'iris' ... ## ### [bt]: Applying algorithm 'forest' on problem 'iris' for job 84 (seed = 85) ... ## ### [bt]: Generating problem instance for problem 'iris' ... ## ### [bt]: Applying algorithm 'forest' on problem 'iris' for job 85 (seed = 86) ... ## ### [bt]: Generating problem instance for problem 'iris' ... ## ### [bt]: Applying algorithm 'forest' on problem 'iris' for job 86 (seed = 87) ... ## ### [bt]: Generating problem instance for problem 'iris' ... ## ### [bt]: Applying algorithm 'forest' on problem 'iris' for job 87 (seed = 88) ... ## ### [bt]: Generating problem instance for problem 'iris' ... ## ### [bt]: Applying algorithm 'forest' on problem 'iris' for job 88 (seed = 89) ...

```
## ### [bt]: Generating problem instance for problem 'iris' ...
## ### [bt]: Applying algorithm 'forest' on problem 'iris' for job 89 (seed = 90) ...
## ### [bt]: Generating problem instance for problem 'iris' ...
## ### [bt]: Applying algorithm 'forest' on problem 'iris' for job 90 (seed = 91) ...
waitForJobs()
```
## [1] TRUE

After jobs are finished, the results can be collected with [reduceResultsDataTable\(\)](https://mllg.github.io/batchtools/reference/reduceResultsList) where we directly extract the mean misclassification error:

```
reduce = function(res) list(mce = (sum(res) - sum(diag(res))) / sum(res)results = unwrap(reduceResultsDataTable(fun = reduce))
head(results)
```
## job.id mce ## <int> <num> ## 1: 1 0.04 ## 2: 2 0.00 ## 3: 3 0.06 ## 4: 4 0.04 ## 5: 5 0.02 ## 6: 6 0.04

Next, we merge the results table with the table of job parameters using one of the [join helpers](https://mllg.github.io/batchtools/reference/JoinTables) provided by batchtools (here, we use an inner join):

```
pars = unwrap(getJobPars())
tab = ijoin(pars, results)
head(tab)
```
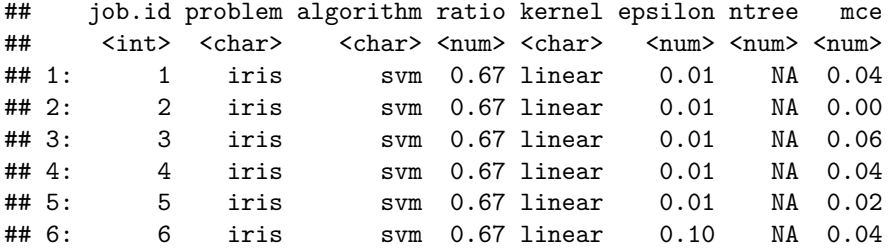

We now aggregate the results group-wise. You can use [data.table](https://cran.r-project.org/package=data.table), base: : aggregate(), or the [dplyr](https://cran.r-project.org/package=dplyr) package for this purpose. Here, we use [data.table](https://cran.r-project.org/package=data.table) to subset the table to jobs where the ratio is 0.67 and group by algorithm the algorithm hyperparameters:

tab[ratio **==** 0.67, **list**(mmce = **mean**(mce)), by = **c**("algorithm", "kernel", "epsilon", "ntree")]

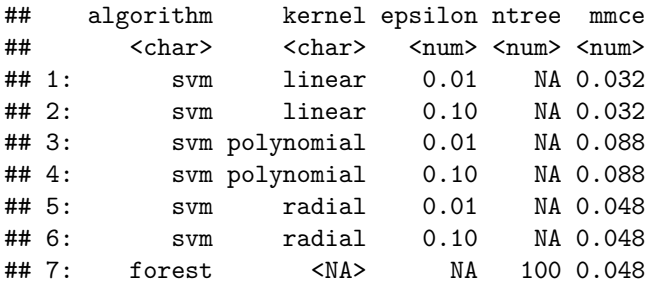

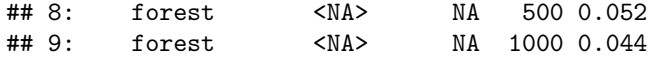

# <span id="page-16-0"></span>**Example: Error Handling**

In any large scale experiment many things can and will go wrong. The cluster might have an outage, jobs may run into resource limits or crash, subtle bugs in your code could be triggered or any other error condition might arise. In these situations it is important to quickly determine what went wrong and to recompute only the minimal number of required jobs.

Therefore, before you submit anything you should use [testJob\(\)](https://mllg.github.io/batchtools/reference/testJob) to catch errors that are easy to spot because they are raised in many or all jobs. If external is set, this function runs the job without side effects in an independent R process on your local machine via Rscript similar as on the slave, redirects the output of the process to your R console, loads the job result and returns it. If you do not set external, the job is executed is in the currently running R session, with the drawback that you might be unable to catch missing variable declarations or missing package dependencies.

By way of illustration here is a small example. First, we create a temporary registry.

```
library(batchtools)
reg = makeRegistry(file.dir = NA, seed = 1)
```
Ten jobs are created, one will trow a warning and two of them will raise an exception.

```
flakeyFunction <- function(value) {
  if (value == 5) warning("Just a simple warning")
  if (value %in% c(2, 9)) stop("Ooops.")
  value^2
}
batchMap(flakeyFunction, 1:10)
```

```
## Adding 10 jobs ...
```
Now that the jobs are defined, we can test jobs independently:

 $testJob(id = 1)$ 

## ### [bt]: Setting seed to 1 ...

## [1] 1

In this case, testing the job with  $ID = 1$  provides the appropriate result but testing the job with  $ID = 2$ leads to an error:

**as.character**(**try**(**testJob**(id = 2)))

## ### [bt]: Setting seed to 2 ...

## [1] "Error in (function (value) : Ooops.\n"

We ignore the error here, and just assume everything looks fine and submit all jobs.

**submitJobs**()

## Submitting 10 jobs in 10 chunks using cluster functions 'Interactive' ...

## ### [bt]: Setting seed to 1 ...

## ### [bt]: Setting seed to 2 ...

## ### [bt]: Setting seed to 3 ...

```
## ### [bt]: Setting seed to 4 ...
## ### [bt]: Setting seed to 5 ...
## Warning in (function (value) : Just a simple warning
## ### [bt]: Setting seed to 6 ...
## ### [bt]: Setting seed to 7 ...
## ### [bt]: Setting seed to 8 ...
## ### [bt]: Setting seed to 9 ...
## ### [bt]: Setting seed to 10 ...
waitForJobs()
```
#### ## [1] FALSE

After you have submitted jobs and suspect that something is going wrong, the first thing to do is to run [getStatus\(\)](https://mllg.github.io/batchtools/reference/getStatus) to display a summary of the current state of the system.

#### **getStatus**()

```
## Status for 10 jobs at 2018-08-16 10:20:24:
## Submitted : 10 (100.0%)
## -- Queued : 0 ( 0.0%)
## -- Started : 10 (100.0%)
## ---- Running : 0 ( 0.0%)
## ---- Done : 8 ( 80.0%)
## ---- Error : 2 ( 20.0%)
## ---- Expired : 0 ( 0.0%)
```
The status message shows that two of the jobs could not be executed successfully. To get the IDs of all jobs that failed due to an error we can use [findErrors\(\)](https://mllg.github.io/batchtools/reference/findJobs) and to retrieve the actual error message, we can use [getErrorMessages\(\)](https://mllg.github.io/batchtools/reference/getErrorMessages).

**findErrors**()

```
## job.id
## <int>
## 1: 2
## 2: 9
getErrorMessages()
```
## job.id terminated error message

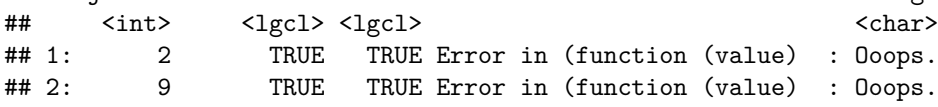

If we want to peek into the R log file of a job to see more context for the error we can use [showLog\(\)](https://mllg.github.io/batchtools/reference/showLog) which opens a pager or use [getLog\(\)](https://mllg.github.io/batchtools/reference/showLog) to get the log as character vector:

 $tail(getLog(id = 9))$ 

```
## [1] "### [bt]: Memory measurement disabled"
## [2] "### [bt]: Starting job [batchtools job.id=9]"
## [3] "Error in (function (value) : Ooops."
## [4] ""
## [5] "### [bt]: Job terminated with an exception [batchtools job.id=9]"
## [6] "### [bt]: Calculation finished!"
```
You can also grep for messages (output suppressed in this vignette for technical reasons):

**grepLogs**(pattern = "simple", ignore.case = TRUE)

# <span id="page-18-0"></span>**Workflow**

# <span id="page-18-1"></span>**On the Local System**

- 1. Create a Registry with [makeRegistry\(\)](https://mllg.github.io/batchtools/reference/makeRegistry) (or [makeExperimentRegistry\(\)](https://mllg.github.io/batchtools/reference/makeExperimentRegistry)) or load an existing from the file system with [loadRegistry\(\)](https://mllg.github.io/batchtools/reference/loadRegistry).
- 2. Define computational jobs with [batchMap\(\)](https://mllg.github.io/batchtools/reference/batchMap) or [batchReduce\(\)](https://mllg.github.io/batchtools/reference/batchReduce) if you used [makeRegistry\(\)](https://mllg.github.io/batchtools/reference/makeRegistry) or define with [addAlgorithm\(\)](https://mllg.github.io/batchtools/reference/addAlgorithm), [addProblem\(\)](https://mllg.github.io/batchtools/reference/addProblem) and [addExperiments\(\)](https://mllg.github.io/batchtools/reference/addExperiments) if you started with [makeExperimentRegistry\(\)](https://mllg.github.io/batchtools/reference/makeExperimentRegistry). It is advised to test some jobs with [testJob\(\)](https://mllg.github.io/batchtools/reference/testJob) in the interactive session and with testJob(external = TRUE) in a separate R process. Note that you can add additional jobs if you are using an [ExperimentRegistry](https://mllg.github.io/batchtools/reference/makeExperimentRegistry).
- 3. If required, query the data base for job ids depending on their status, parameters or tags (see [findJobs\(\)](https://mllg.github.io/batchtools/reference/findJobs)). The returned tables can easily be combined in a set-like fashion with data base verbs: union  $(\circ \text{join}()$  for outer join), intersect  $(i \text{join}()$  for inner join), difference  $(\text{ajoin}()$  for anti join).
- 4. Submit jobs with [submitJobs\(\)](https://mllg.github.io/batchtools/reference/submitJobs). You can specify job resources here. If you have thousands of fast terminating jobs, you want to  $chunk()$  them first. If some jobs already terminated, you can estimate the runtimes with [estimateRuntimes\(\)](https://mllg.github.io/batchtools/reference/estimateRuntimes) and chunk jobs into heterogeneous groups with [lpt\(\)](https://mllg.github.io/batchtools/reference/chunk) and [binpack\(\)](https://mllg.github.io/batchtools/reference/chunk).
- 5. Monitor jobs. [getStatus\(\)](https://mllg.github.io/batchtools/reference/getStatus) gives a summarizing overview. Use [showLog\(\)](https://mllg.github.io/batchtools/reference/showLog) and [grepLogs\(\)](https://mllg.github.io/batchtools/reference/grepLogs) to investigate log file. Run jobs in the currently running session with [testJob\(\)](https://mllg.github.io/batchtools/reference/testJob) to get a traceback().
- 6. Collect (partial) results. [loadResult\(\)](https://mllg.github.io/batchtools/reference/loadResult) retrieves a single result from the file system. [reduceResults\(\)](https://mllg.github.io/batchtools/reference/reduceResults) mimics Reduce() and allows to apply a function to many files in an iterative fashion. [reduceResultsList\(\)](https://mllg.github.io/batchtools/reference/reduceResultsList) and [reduceResultsDataTable\(\)](https://mllg.github.io/batchtools/reference/reduceResultsDataTable) collect results into a list or data.table, respectively.

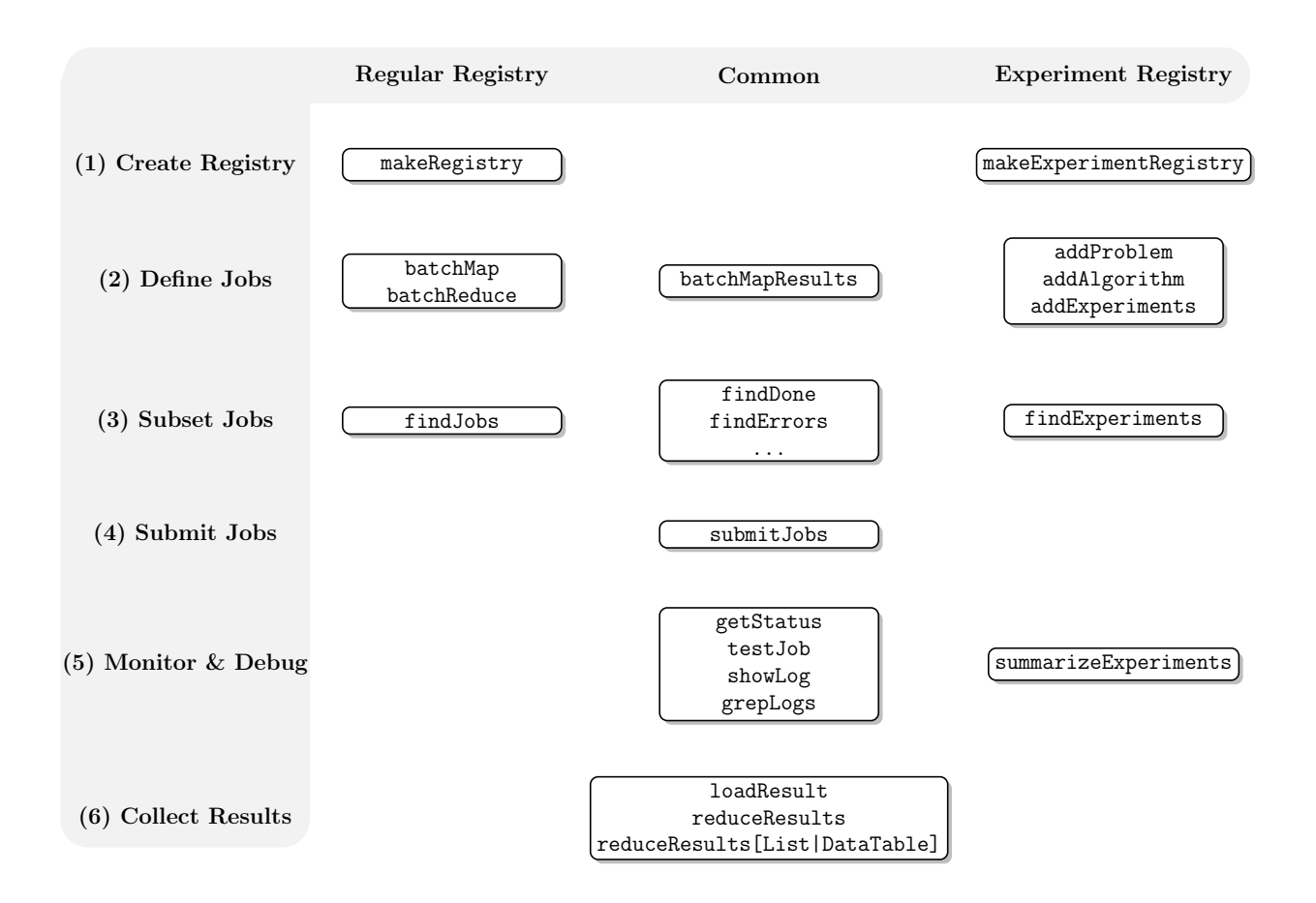

# <span id="page-19-0"></span>**On Multiple Systems**

Most users develop and prototype their experiments on a desktop box in their preferred IDE and later deploy to a large computing cluster. This can be done by prototyping locally ([testJob\(\)](https://mllg.github.io/batchtools/reference/testJob) or submit subsets via [submitJobs\(\)](https://mllg.github.io/batchtools/reference/submitJobs)). To deploy to the cluster, just copy the file directory (as reported by  $\text{regfile-dir}$ to the remote system. Next, log in on the cluster (typically via ssh), cd to the copied directory and call loadRegistry("<file.dir.on.remote">, "<work.dir.on.remote>", writeable = TRUE). This function will (a) source the local configuration file so that you can talk to the cluster (verify by checking the output of reg\$cluster.functions) and (b) adjust the paths to the new system if argument update.paths is set. After loading the Registry, it is advised to test some jobs again with [testJob\(\)](https://mllg.github.io/batchtools/reference/testJob) before submitting all of them with submitJobs(resources = list()) (remember you now need to set resources!). After some jobs are finished, the file.dir can be copied back (do not merge with the previous directory!) and loaded again with [loadRegistry\(\)](https://mllg.github.io/batchtools/reference/loadRegistry).

This approach is totally viable as long as some general rules are followed:

- 1. Make sure you have all packages installed. Package versions can be synchronized across machines with [checkpoint](https://cran.r-project.org/package=checkpoint) or [packrat](https://cran.r-project.org/package=packrat).
- 2. Test jobs on the remote system prior to submit to ensure that paths are resolved correctly.
- 3. Make sure you have set the cluster functions in a configuration file, and stick to one backend as long as jobs are running.
- 4. The status can only be monitored on the remote system (for obvious reasons).
- 5. Partial results can be inspected both on the remote system and on the local system. For the latter, you need to copy over the **complete** file.dir first. Overwriting/merging directories is not advised as this may lead to inconsistencies if you added or removed experiments on the remote. If you have to merge, use rsync with option --delete. Load the registry locally with [loadRegistry\(\)](https://mllg.github.io/batchtools/reference/loadRegistry) and collect results.

Do not copy back and forth.

6. Avoid accessing the file.dir with multiple sessions simultaneously. This includes accessing the registry via a mount! Simultaneous access may lead to inconsistencies and missing results.